# gnuplot FAQ

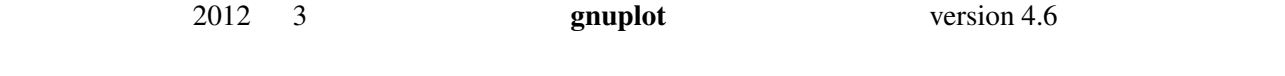

\$Revision: 1.48 \$, \$Date: 2012/03/02 17:50:40 \$

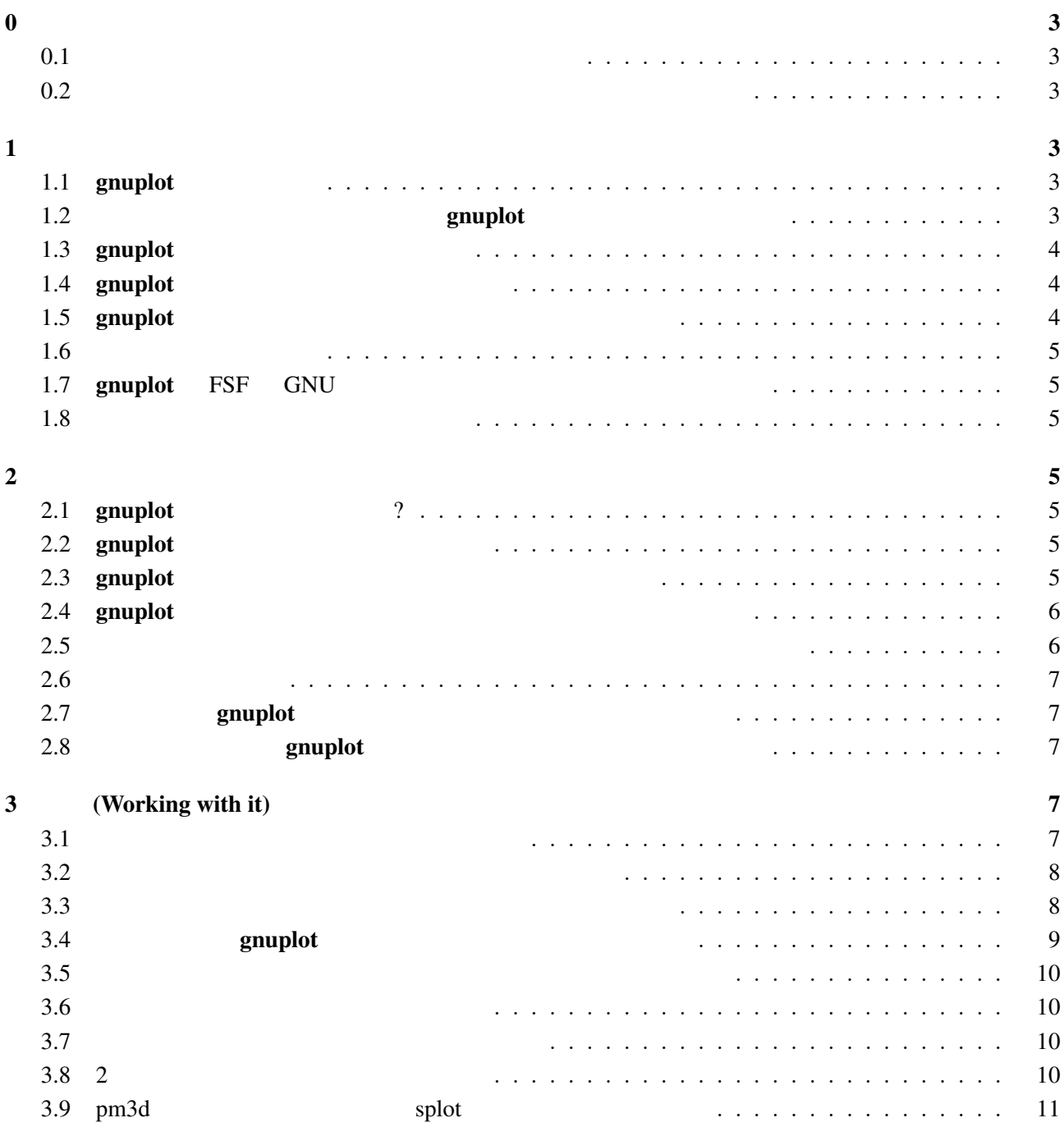

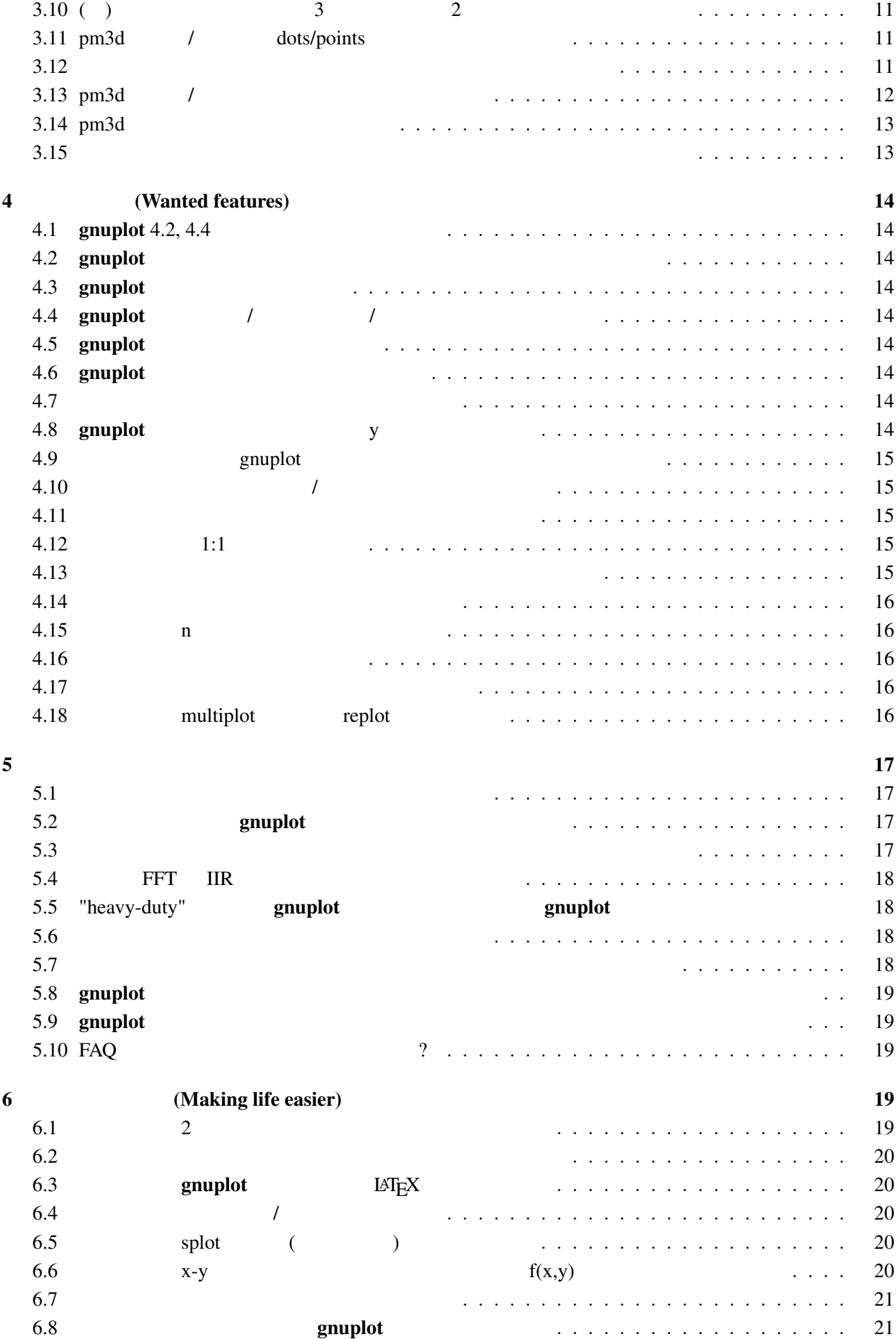

<span id="page-2-0"></span>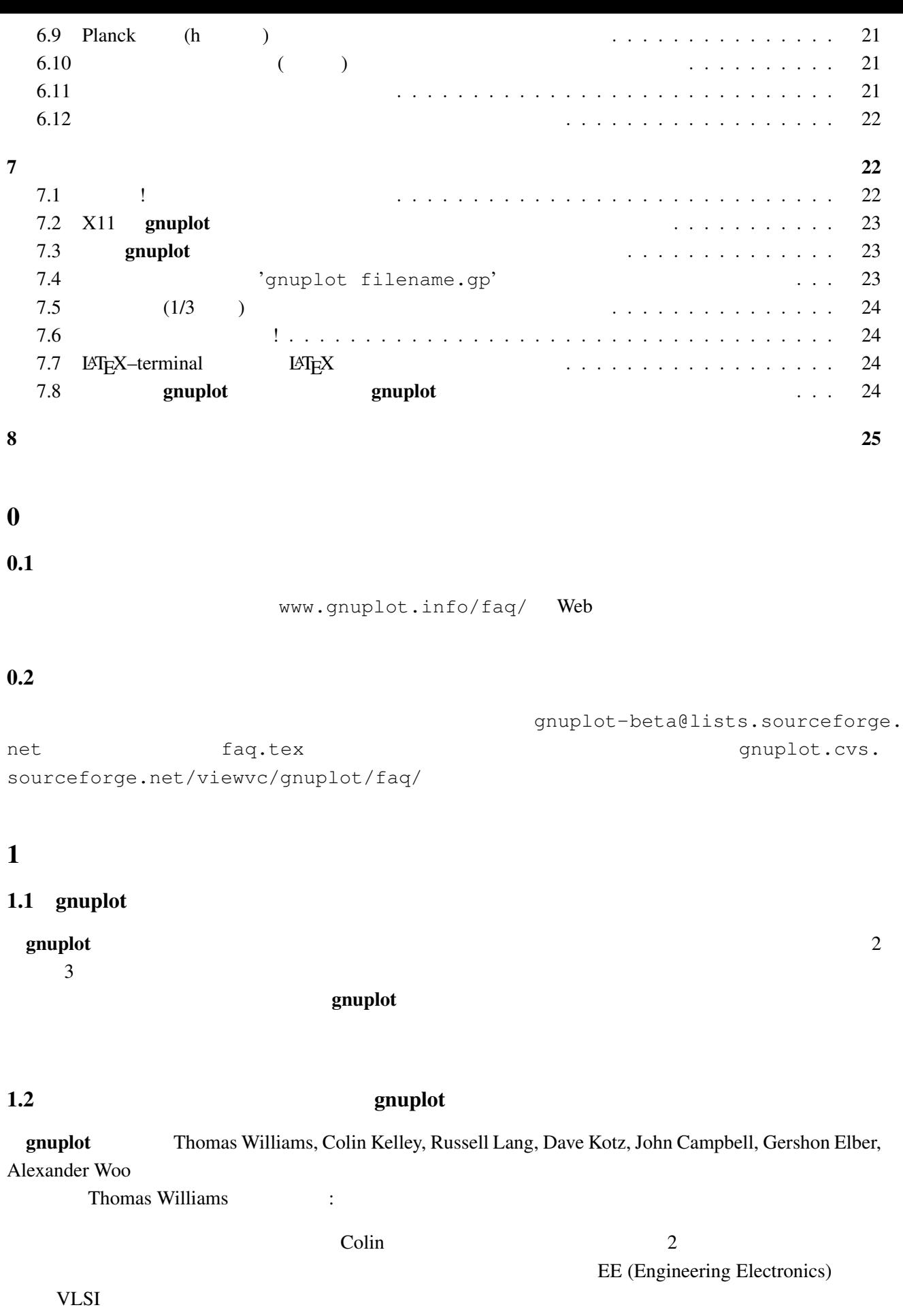

<span id="page-3-0"></span>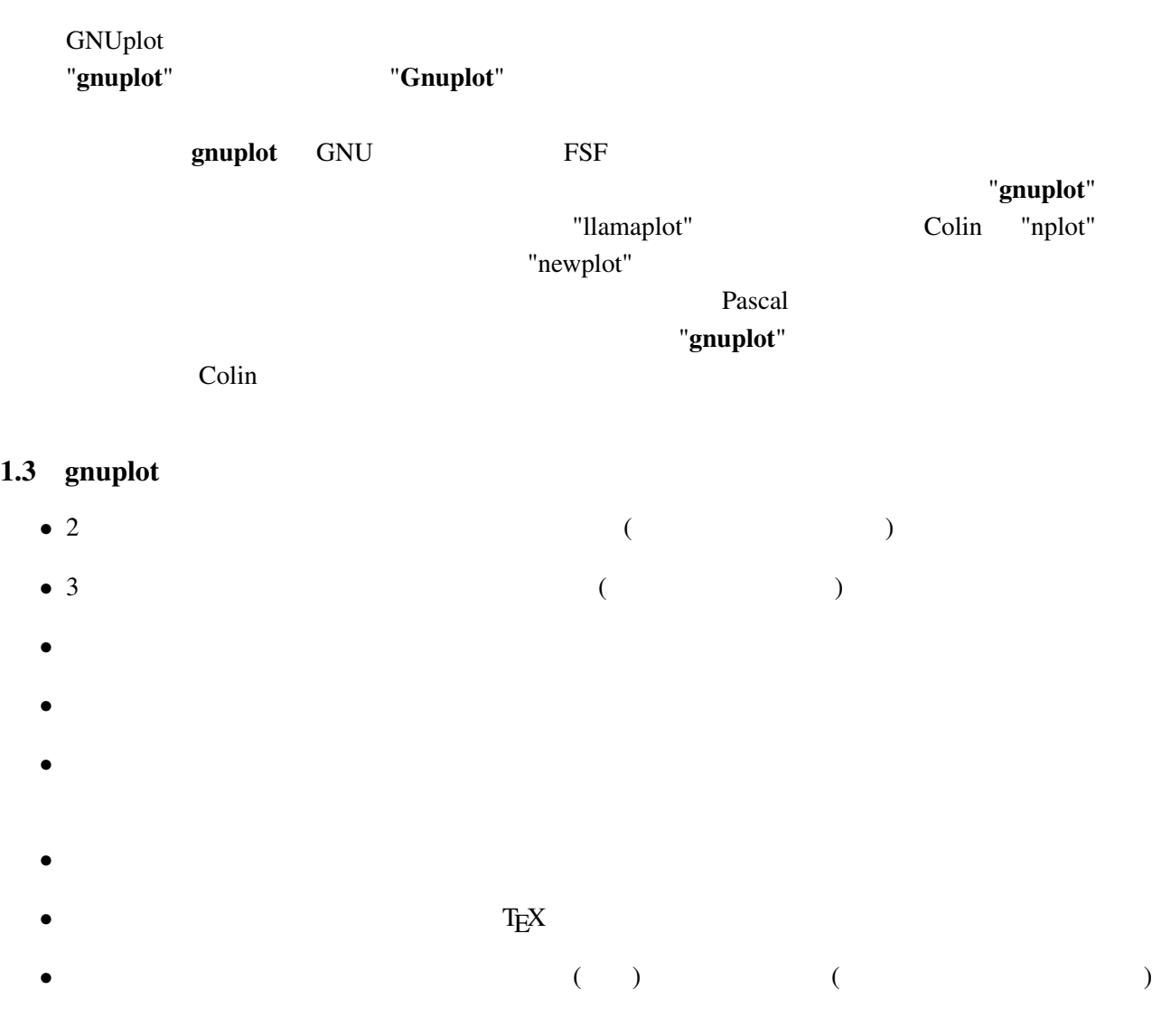

## 1.4 gnuplot

 $g$ nuplot  $g$ 

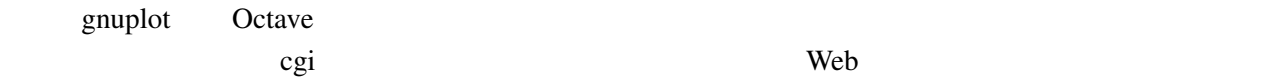

### $1.5$  gnuplot

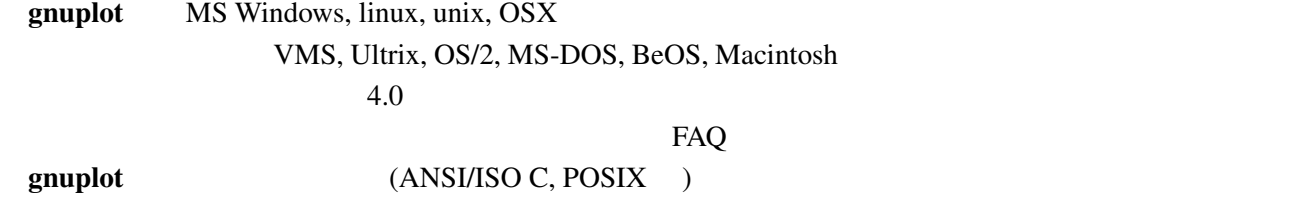

<span id="page-4-0"></span>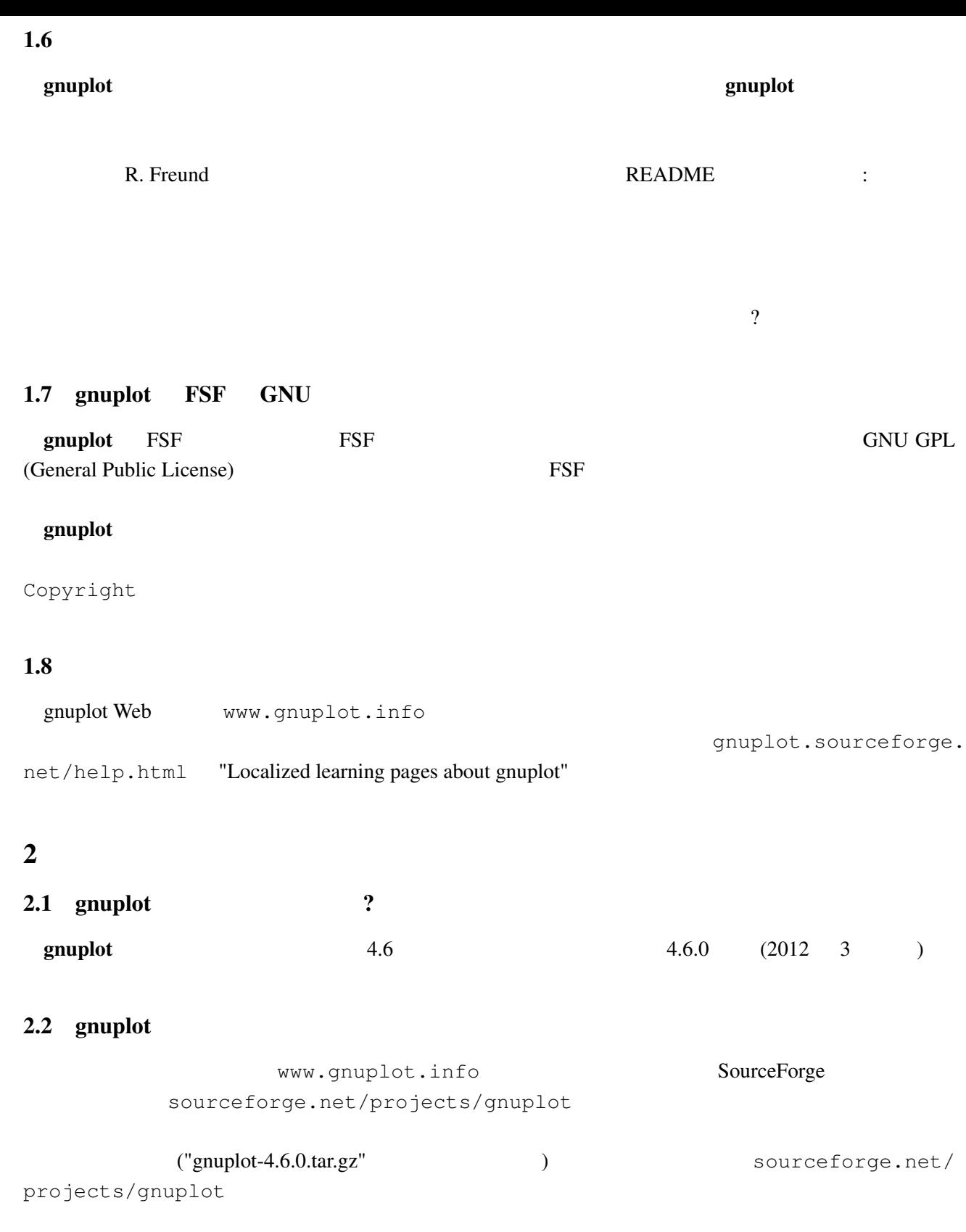

## $2.3$  gnuplot

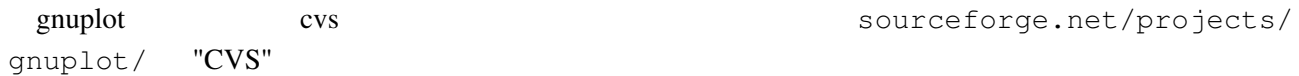

<span id="page-5-0"></span>cvs -d:pserver:anonymous@gnuplot.cvs.sourceforge.net:/cvsroot/gnuplot login cvs -z3 -d:pserver:anonymous@gnuplot.cvs.sourceforge.net:/cvsroot/gnuplot co -P gnu  $(bash)$ export CVSROOT=:pserver:anonymous@gnuplot.cvs.sourceforge.net:/cvsroot/gnuplot cvs login cvs -z3 checkout gnuplot <return> gnuplot ./configure ./prepare configure **omuplot** gnuplot OS/2, Windows, Macintosh

: https://www.gnuplot-beta@lists.sourceforge.net

#### 2.4 gnuplot

README.1ST, README, INSTALL

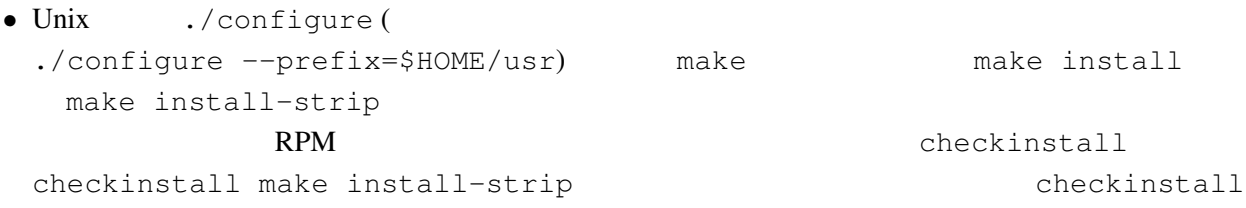

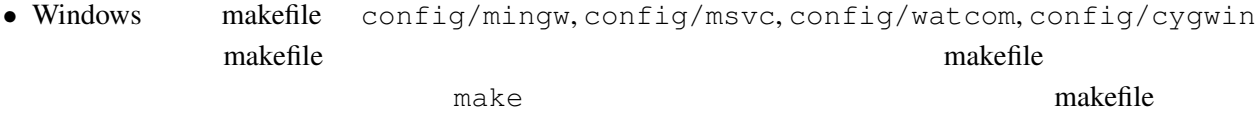

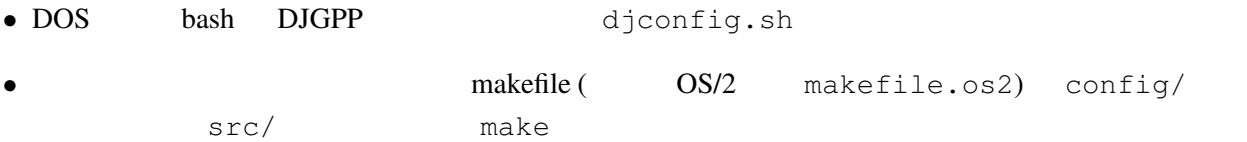

#### $2.5$

 $\frac{1}{\sqrt{1-\frac{1}{\sqrt{1-\frac{1$ 

- PDF
- Unix man (gnuplot )
- gnuplot  $(14T)$  (LATEX  $(14T)$
- **•** gnuplot (  $; TEX$  )

<span id="page-6-0"></span>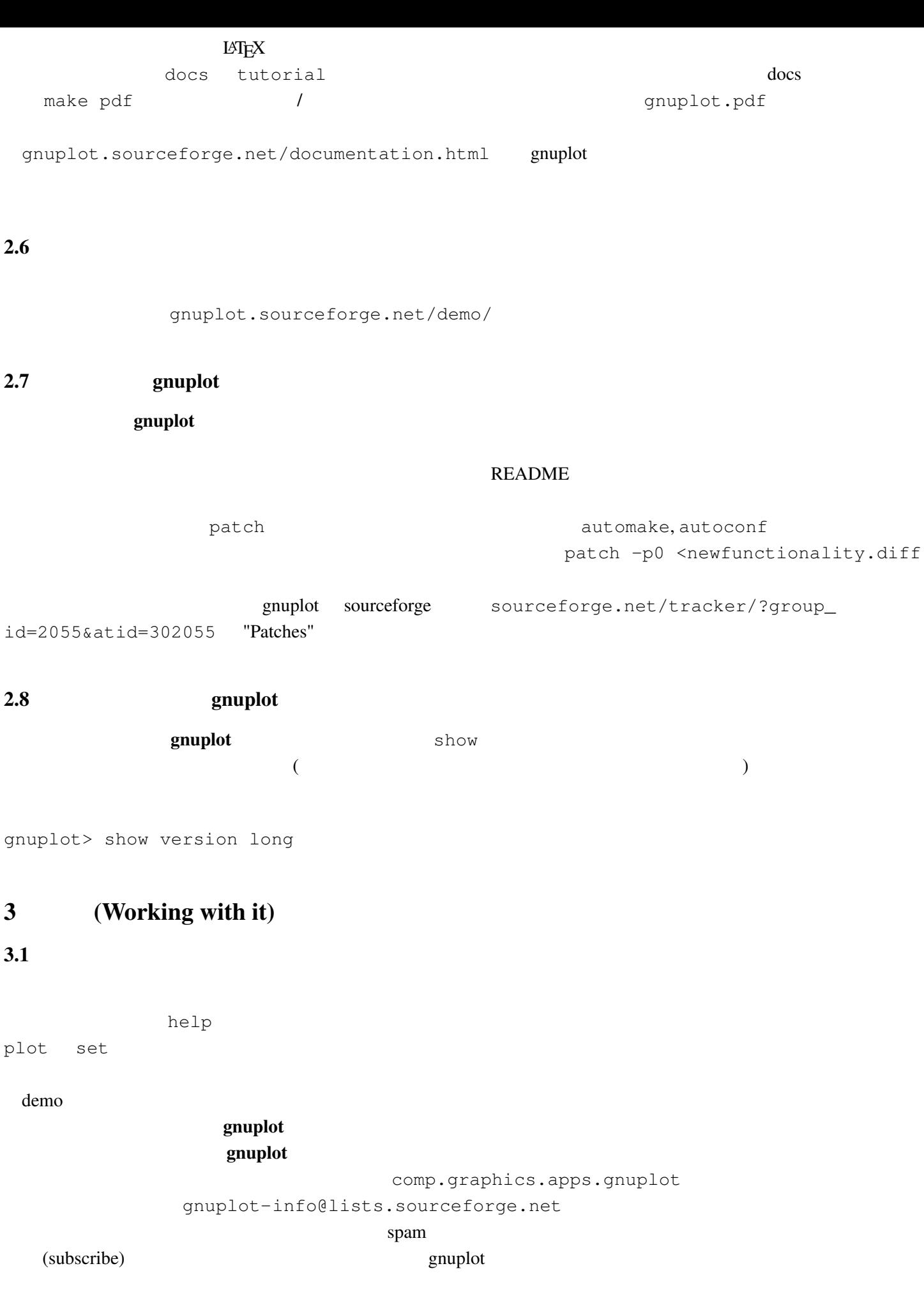

#### URL lists.sourceforge.net/lists/listinfo/gnuplot-info comp.graphics.apps.gnuplot

### <span id="page-7-0"></span> $3.2$

set terminal set terminal postscript **PostScript**  $\qquad \qquad$  PostScript  $\qquad \qquad$  set output  $X-Windowns System$  Unix  $\sin(x)$ gnuplot> plot [-6:6] sin(x) gnuplot> set terminal postscript Terminal type set to 'postscript' Options are 'landscape monochrome "Courier" 14' gnuplot> set output "sin.ps" gnuplot> replot gnuplot> set output # gnuplot> set terminal x11 #  $gnuplot >$  ! lp  $-ops \sin.ps$  # PS ( $\qquad ()$ request id is lprint-3433 (standard input) lp: printed file sin.ps on fg20.rz.uni-karlsruhe.de (5068 Byte) ! gnuplot> set term push/pop gnuplot> set terminal postscript eps color lw 15 "Helvetica" 20 gnuplot> set out 'a.eps' gnuplot> replot gnuplot> set term pop set term pop  $s$ et term push  $x11$ , pm, win windows  $\mathbf{v}$ screendump  $3.3$ (set term set output (2009) (PostScript, emf, svg, pdf, TEX,  $LAT$ <sub>E</sub> $X$   $)$ 

aset term results and results are term of the property of the property of the property of the property of the property of the property of the property of the property of the property of the property of the property of the

<span id="page-8-0"></span>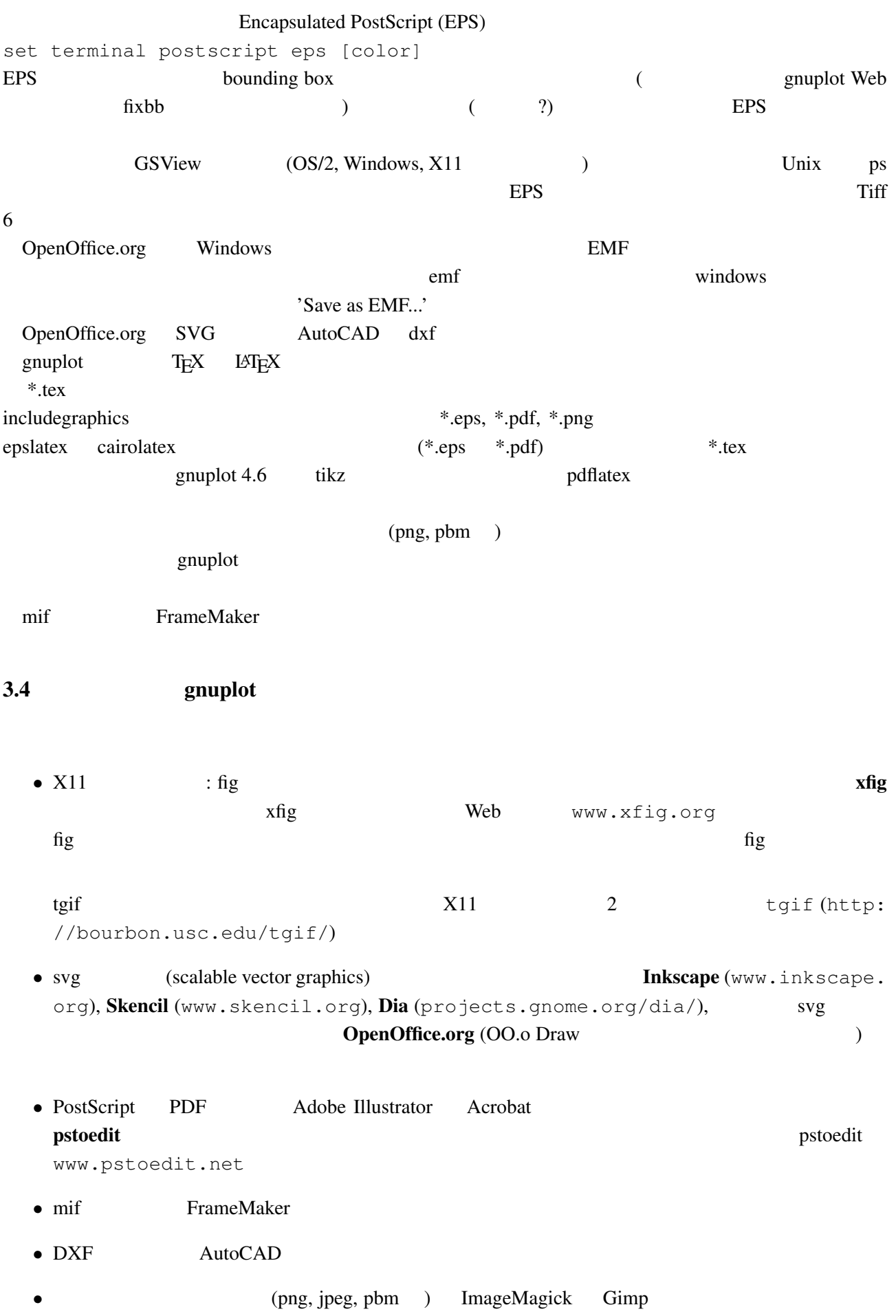

<span id="page-9-0"></span> $\begin{pmatrix} \zeta & \zeta & \zeta \end{pmatrix}$ ) expresses the system of  $\mathcal{L}_{\mathcal{A}}$ 

#### $3.5$

gnuplot  $\mathbb{R}^n$ 

提供しています。コマンド test は、現在選択されている出力形式用の、利用可能な定義済みの色、サ

#### $3.6$

```
gnuplot demo animate.dem
  gnuplot gd 2.0.29 (and \theta) exists a set of \theta gif \thetaで直接アニメーション GIF 画像を作成できます。
                     whirlgif 3.04
GIF 2000 GIF 2000 GIF 2000 GIF 2000 GIF 2000 GIF 3000 GIF 3000 GIF 3000 GIF 3000 GIF 3000 GIF 3000 GIF 3000 GIF
     Web
  and graphot the GIF The state of the state of the state of the state of the state of the state of the state of the state of the state of the state of the state of the state of the state of the state of the state of the sta
gifsicle (www.lcdf.org/~eddietwo/gifsicle) gifmerge (the-labs.com/GIFMerge)
```
mpeg\_encode mpeg

#### $3.7$

#### $\mathbf g$ nuplot  $\mathbf g$

gnuplot> # : gnuplot>  $f(x, y) = y - x * *2 / tan(y)$ gnuplot> set contour base gnuplot> set cntrparam levels discrete 0.0 gnuplot> unset surface gnuplot> set table 'curve.dat' gnuplot> splot  $f(x, y)$ gnuplot> unset table gnuplot> plot 'curve.dat' w l

 $z = f(x,y)$  1  $z=0$ 

#### $3.8 \quad 2$

2  $\qquad$   $\qquad$  $2 \quad f(x) \quad g(x) \quad :$  $f(x) = cos(x)$ 

 $g(x)=sin(x)$ xmax=pi/4

```
set xrange [0:xmax]
plot '+' using 1:(f($1)):(g($1)) with filledcurves closed
\overline{c}g(x) \precf(x) using
3 \t (0/0)
```

```
texttthelp filledcurves, help special-filenames, help ternary
         demos fillbetween.dem
```

```
3.9 pm3d splot
```
set pm3d; splot 'a.dat'  $2$   $($  )  $)$  ? ! Supplot demo demo demo demo/glass.dat demo/triangle.dat awk (addblanks.awk )  $1$  $/$ ^[[:blank:]]\*#/ {next} # (# )  $NF < 3$  {next} # 3  $$1$  != prev {printf "\n"; prev=\$1} #  $\{print\}$  # awk -f addblanks.awk <a.dat unix and the splot splot "<awk -f addblanks.awk a.dat"

 $3.10$  ( )  $3$   $2$ set view 180,0 b set view map; unset surface set pm3d map タの行列化 (格子化) の必要もありません。pm3dCompress.awk pm3dConvertToImage.awk postscript postscript 2000 to the postscript of the postscript of the postscript of the postscript of the postscript of the postscript of the postscript of the postscript of the postscript of the postscript of the postscri 2 with image with rgbimage

3.11 pm3d / dots/points

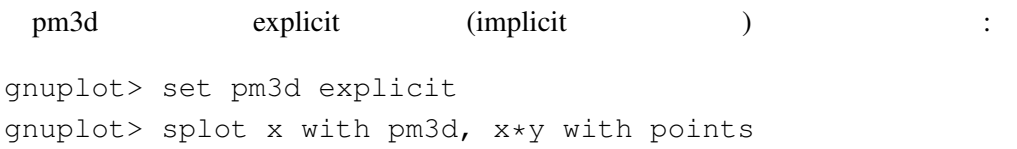

 $3.12$ 

: unset clabel

```
set contour both; set cntr levels 100
unset clabel
unset surface
splot x*y with line lt -1
pause -1
splot x*y with line palette
              set table the set table table that the set table \cdotset contour base; set cntrparam levels 15; unset surface; set view map
splot x*x+y*y; pause -1
set table 'contour.dat'
replot
unset table
\overline{c}reset
plot 'contour.dat' with line -1
3 \overline{\phantom{a}}reset
\# 1 2 \qquad!awk "NF<2{printf\"\n\"}{print}" <contour.dat >contour1.dat
splot 'contour1.dat' with line -1
\gamma pm3d and \gammaz set label
                            gnuplot gnuplot.sourceforge.
net/scripts/index.html#tricks-here
3.13 pm3d /
 table table \simset pm3d map
       set ticslevel 0
# x \cdot x - y \cdot yset contour base; set cntrparam level 20
unset surface
set table 'contour.dat'
splot x*x-y*y
unset table
\# 1 2 \qquad!awk "NF<2{printf\"\n\"}{print}" <contour.dat >contour1.dat
#reset
set palette gray
```

```
set palette gamma 2.5
set pm3d map
set pm3d explicit
splot x*x+y*y with pm3d, 'contour1.dat' with line lt -1
!rm contour.dat contour1.dat
```
 $\overline{c}$  2

 $3.14$  pm $3d$ 

 $3$  $\frac{1}{2}$ x0 y0 z0 <c0> x1 y1 z1 <c1> x2 y2 z2 <c2> x2 y2 z2 <c2>  $#$  2 x y z ... 1  $\sim$  2  $\langle$  c> ( splot ): set pm3d set style data pm3d splot 'facets.dat' splot 'facets\_with\_color.dat' using 1:2:3:4 set style data pm3d splot ... with pm3d  $\text{pm}3\text{d}$  $\overline{c}$ gnuplot 3  $2$  indden3d'  $2$  $($ 結果として、gnuplot は曲面や 3 次元の物体を仮想現実としては描画しません。これは set pm3d map  $\sim$  3  $\sim$  VRML

#### $3.15$

set palette cubehelix

## <span id="page-13-0"></span>4 **(Wanted features)**

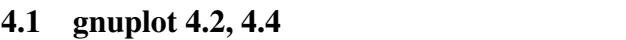

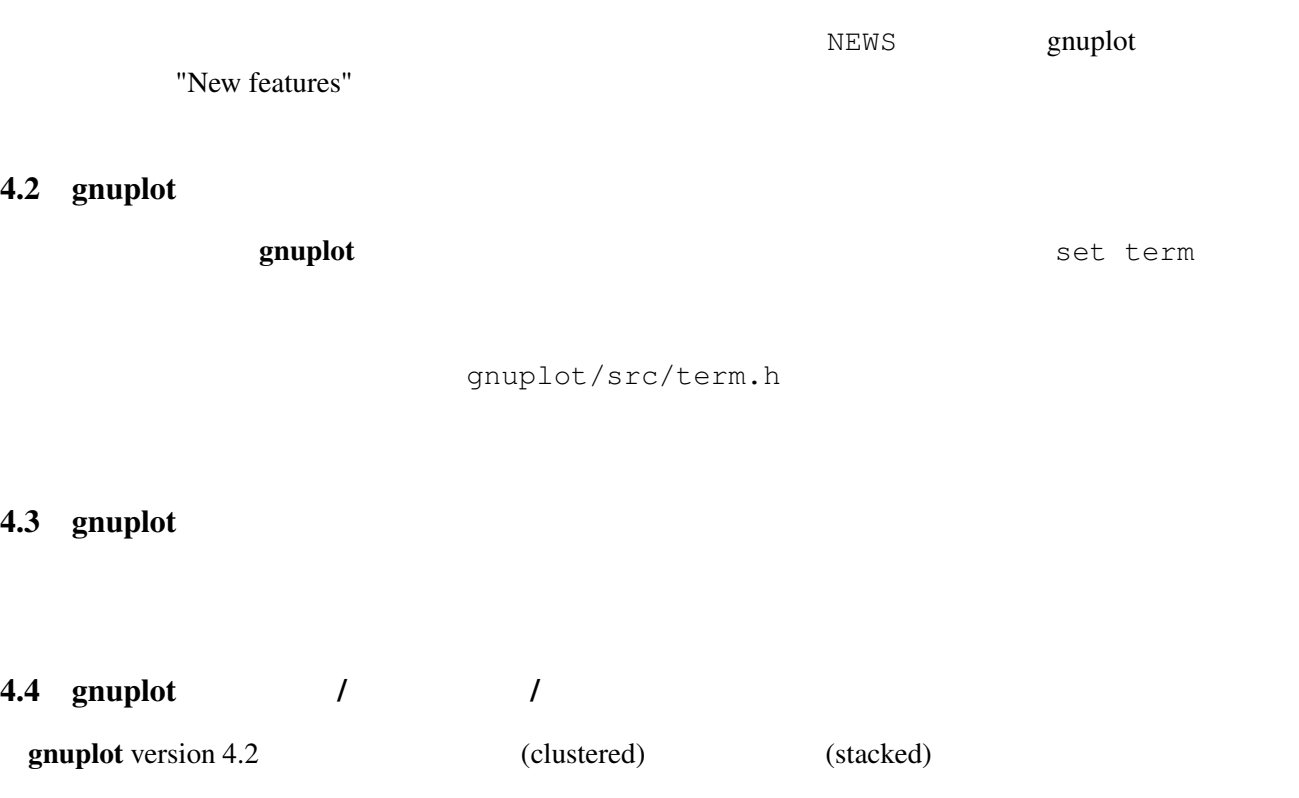

#### 4.5 gnuplot

gnuplot gnuplot bttp://gnuplot-tricks.blogspot. com/2009/08/pie-charts-entirely-in-gnuplot.html www.usf.uni-osnabrueck.de/~breiter/tools/piechart/piecharts.en.html

#### 4.6 gnuplot

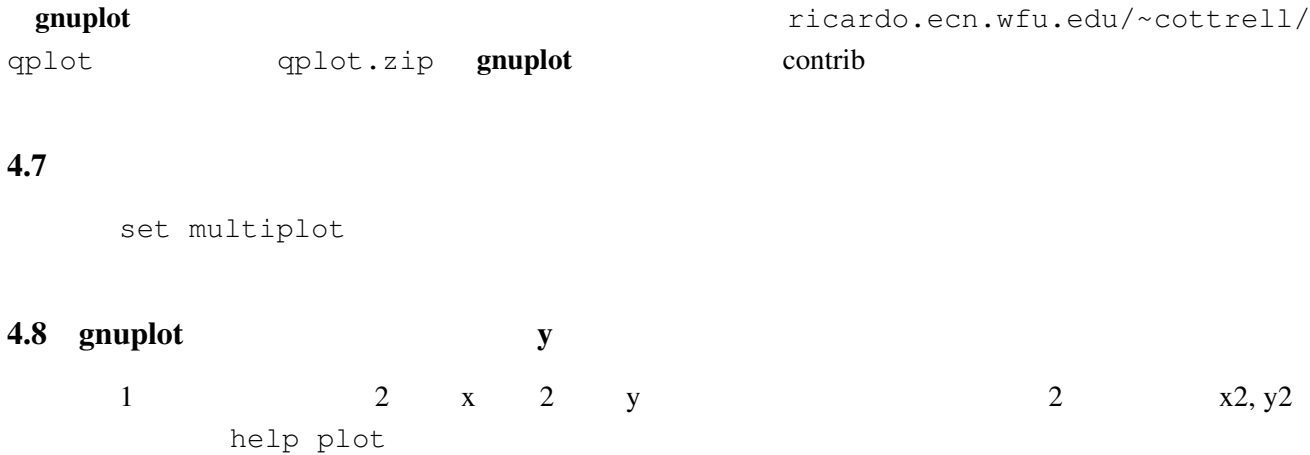

<span id="page-14-0"></span>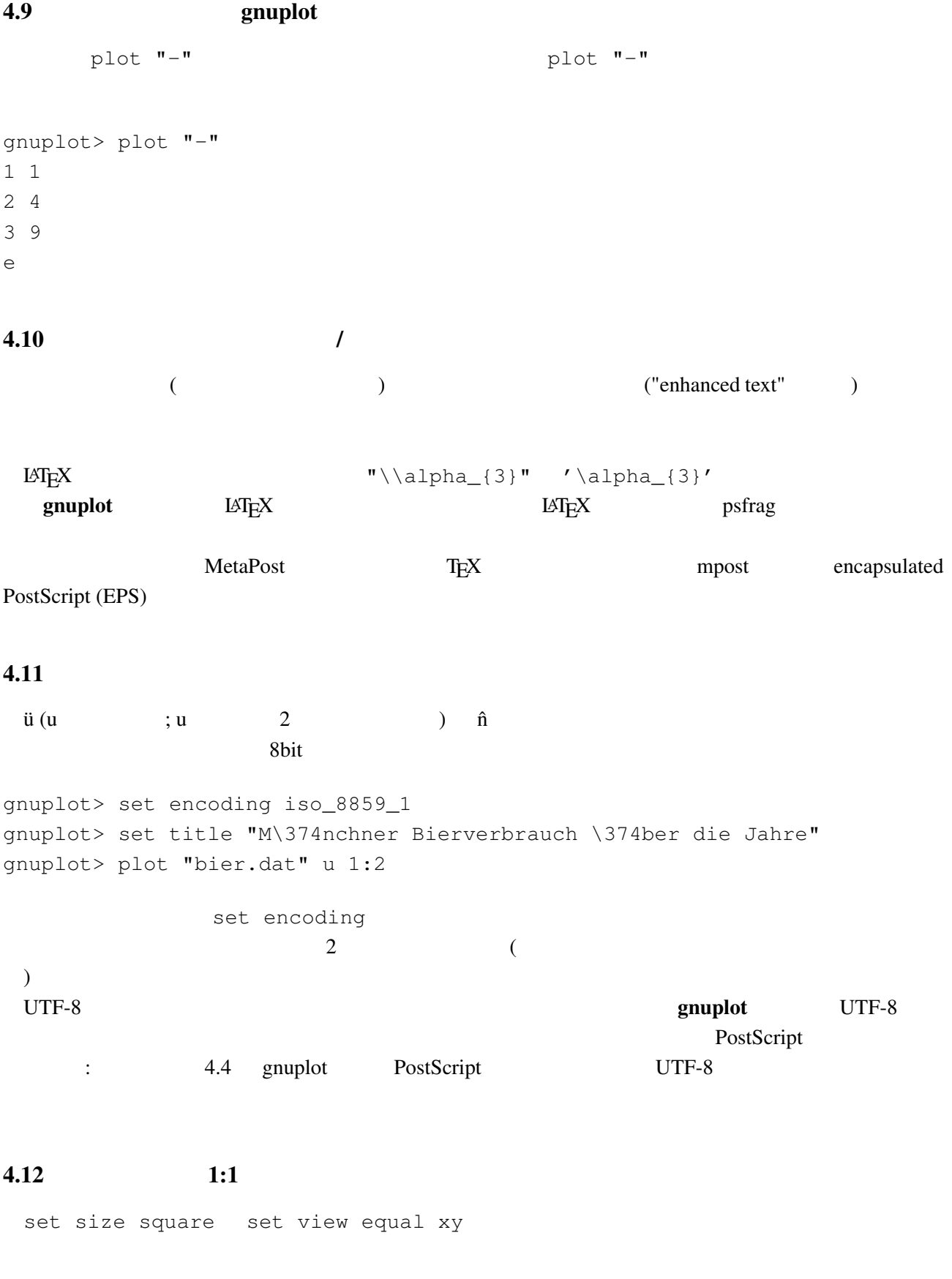

"enhanced text"

 $4.13$ 

<span id="page-15-0"></span> $4.14$ 

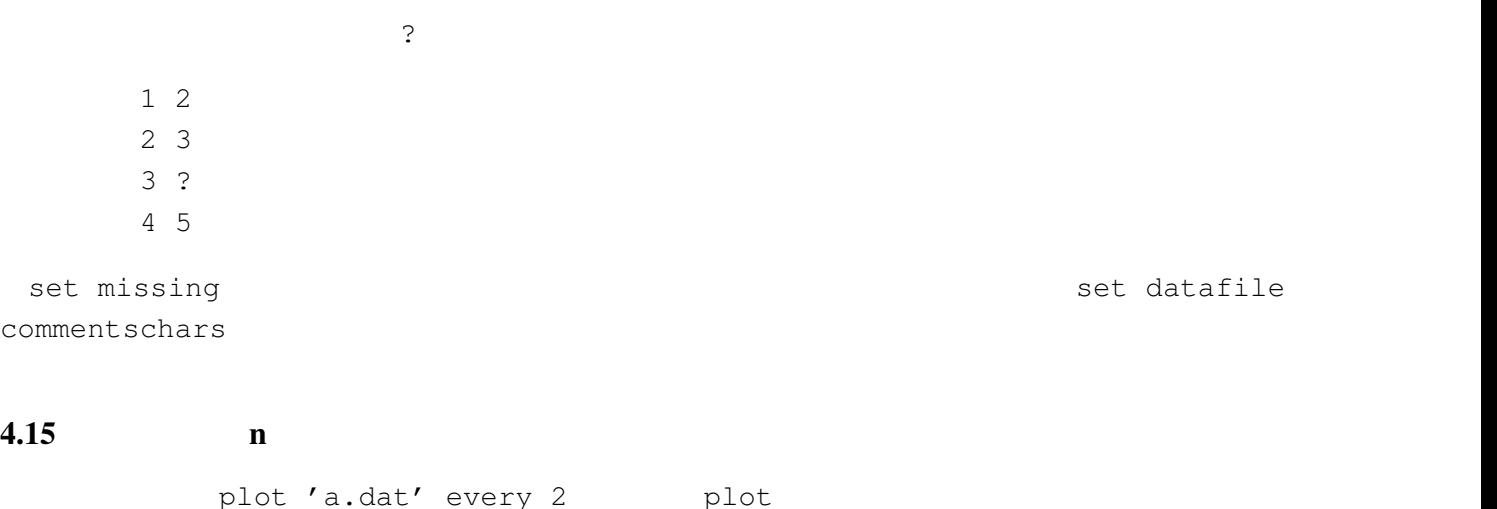

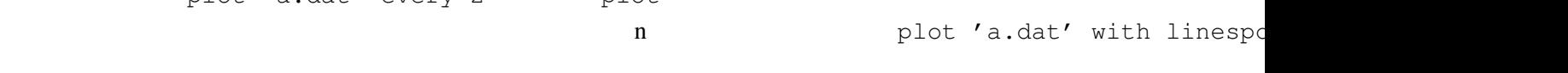

 $4.16$ 

- - 状況によりますが、主な方法は以下の通りです:
	- set arrow .... .... nohead
	- *•* データ点を作って (インラインでの指定も可) それを描画
	- **•**  $\mathcal{O}(\mathcal{O}_\mathcal{P}(\mathcal{O}_\mathcal{P}(\mathcal{O$
	-

 $4.17$ 

plot 'a.dat' 3 3 splot 'a.dat' し、2 つのつながっている線 (孤立線) を分離するのに空行を出力するのを忘れないでください。さもな  $(grid)$  3.9 set dgrid3d {

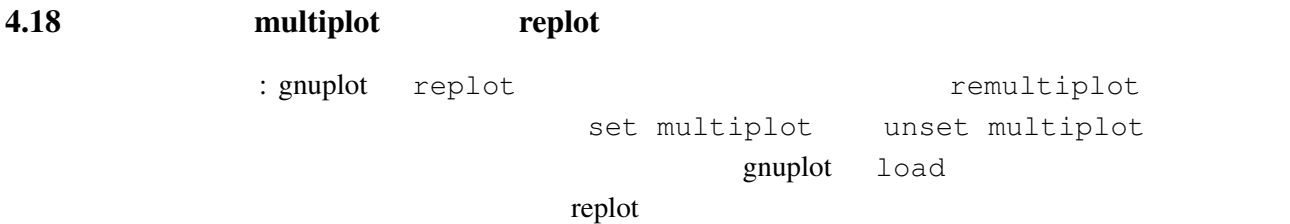

<span id="page-16-0"></span> $5.1$ 

#### set–command

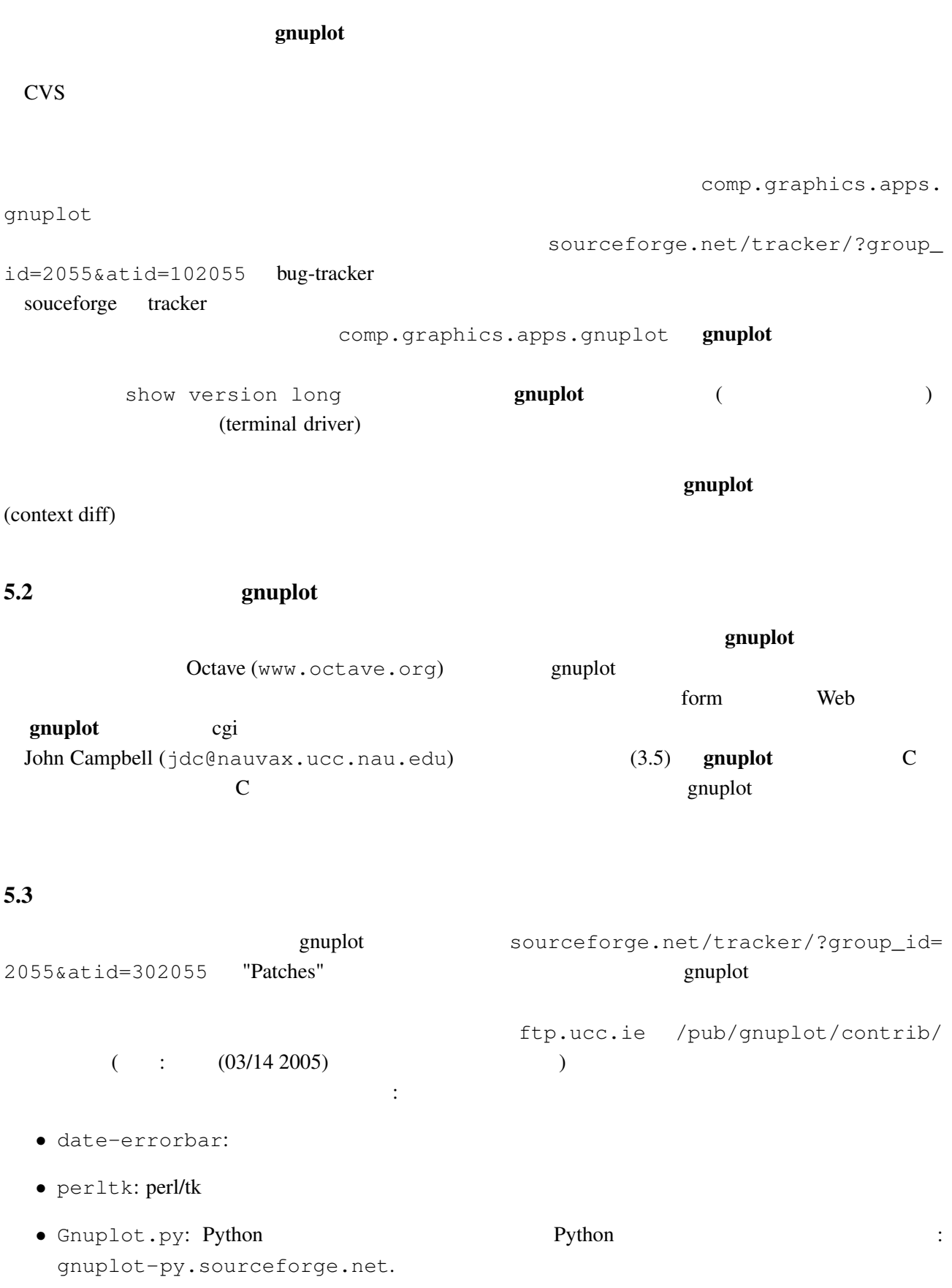

### <span id="page-17-0"></span>5.4 FFT IIR

 $g$ nuplot  $t$ 

demo "bivariat.dem"

![](_page_17_Picture_407.jpeg)

 $5.7$ 

![](_page_17_Picture_408.jpeg)

<span id="page-18-0"></span>WX, GGI 'h'

help new-features **Features Features introduced in version 4.0** help mouse help bind

#### 5.8 gnuplot

sourceforge.net/tracker/?group\_id=2055&atid=302055 'Patches' gnuplot-beta@lists.

sourceforge.net

#### [5.9 gnuplot](mailto://gnuplot-beta@lists.sourceforge.net)

![](_page_18_Picture_220.jpeg)

#### $5.10$  FAQ  $?$

その質問を (回答と一緒に) gnuplot-beta@lists.sourceforge.net へ送ってください。

- 6 ([Making life easier\)](mailto://gnuplot-beta@lists.sourceforge.net)
- 6.1  $\hspace{1cm}$  2

(parametric) :

```
gnuplot> set parametric
gnuplot> a=1
gnuplot> b=3
gnuplot> c=2
gnuplot> d=4
qnuplot> x1(t) = a+(b-a)*tgnuplot> x2(t) = c+(d-c)*tqnuplot> f1(x) = sin(x)gnuplot> f2(x) = x**2/8gnuplot> plot [t=0:1] x1(t),f1(x1(t)) title "f1", x2(t), f2(x2(t)) title "f2"
```
#### gnuplot  $1/0$

gnuplot> set xran [-10:10] gnuplot> plot  $(abs(x)>0.5?1/0: x**2)$ 

 $2 \quad |x| < 0.5$ 

```
6.2Unix \text{popen}()\alpha awk \alphagnuplot> plot "< awk ' { print $1, $3/$2 } ' file.in"
plot and a set of the control of the plot of the plot of the plot of the plot of the plot of the plot of the plot
 Unix OS OS/2 Windows
     gnuplot GUI wgnuplot_pipes
      Cygwin gnuplot
6.3 gnuplot IAT_FX\rm \mu T_{EX} enuplot \rm \mu T_{EX}David Kotz ftp.dartmouth.edu pub/
gnuplot/latex.shar ( : (03/14\ 2005) archie
gnuplot-latex.shar というファイルを探してみてください) 例えば "plotskel" gnuplot の出力するファ
plot.tex skel.tex skel.tex
\rm \emph{LATEX}6.4 /
    save load on the save help save help load
set term push set term pop
6.5 splot (\qquad \qquad)
 splot (
\eta splot splot that \eta(6.6 x-y f(x,y):
gnuplot> f(x, y) = x * * 2 + y * * 2gnuplot> x(u) = 3*ugnuplot> yu(x) = x * * 2gnuplot> y1(x) = -x**2gnuplot> set parametric
gnuplot> set cont
gnuplot> splot [0:1] [0:1] u, yl(x(u)) + (yu(x(u)) - yl(x(u))) *v,\
```
20

 $> f(x(u), (yu(x(u)) - yl(x(u))) *v)$ 

<span id="page-20-0"></span> $6.7$ 

gnuplot set/unset set <feature> <br/> set no<feature> set no<feature> version 4.0 bet x feature>

#### 6.8 seconds gnuplot gnuplot

![](_page_20_Picture_399.jpeg)

#### 6.9 Planck  $(h)$

![](_page_20_Picture_400.jpeg)

 $(iso-latin-1)$ 

 $264$  )  $\{$  /=14  $@^{\wedge}$  { / Symbol=10 - } { /=14 h } } AMS-LaTeX PostScript (www.ams.org/tex/amsfonts.html LaTeX (2) gnuplot (help fontpath ) PostScript (Ghostscript)  $msbm10.pfb$  ( $msbm10.pfa$ )  $v^m$  $\hbox{\hbox{hslash}}$   $\{/MSBM10 \175\}$  $) 8 176$ 

#### 6.10  $( )$

![](_page_20_Picture_401.jpeg)

#### 6.11 全く何もないページを出力するには

(multiplot ): reset; unset xtics; unset ytics unset border; unset key set title 'Title on an empty page'

<span id="page-21-0"></span>plot [][0:1] 2

#### $6.12$

set lmargin at screen 0.05 set bmargin at screen 0.05 set rmargin at screen 0.95 set tmargin at screen 0.95

上、下、左、右の境界位置を、ページ内の位置として小数単位で指定してください:

### $7$

7.1 !

gnuplot  $\mathbf{r}$ 

 $g$ nuplot  $g$ 

![](_page_21_Picture_194.jpeg)

### <span id="page-22-0"></span> $7.2$  X11 gnuplot

![](_page_22_Picture_244.jpeg)

# <span id="page-23-0"></span> $7.5 \t (1/3)$ gnuplot  $1/3$  0 ます。もしていならば、その後にドット "..." ということ こうしょうしょう gnuplot> print 1/3 0 gnuplot> print 1./3. 0.333333  $\mathbb C$  Fortran  $7.6$  ! set output (postscript, pdf, latex, svg, ...) svg, gnuplot (set output unset output)  $(set term)$  gnuplot  $\langle \text{png}, \text{emf}, \ldots \rangle$ 7.7 LAT<sub>E</sub>X-terminal LAT<sub>E</sub>X  $\text{LATEX } 2\varepsilon$  "\Diamond" "\Box" 
atexsym amssymb  $LAT$ <sub>E</sub>X  $\rm LAT_{E}X$ 7.8 8 The gnuplot gnuplot gnuplot gnuplot gnuplot Perl gnuplot : #!/usr/local/bin/perl -w open (GP, "|/usr/local/bin/gnuplot -persist") or die "no gnuplot";

# force buffer to flush after each write use FileHandle; GP->autoflush(1); print GP, "set term x11; plot '/tmp/data.dat' with lines\n"; close GP

#### gnuplot close GP

 $3 \t : 1 \t gnuplot$  pause  $-1$  $2 \qquad \qquad$  gnuplot 3 **2 oriental and Transfer 2** orientation and  $\alpha$  -persist experimental  $\alpha$  X-Window System

<span id="page-24-0"></span>**8** 

![](_page_24_Picture_152.jpeg)